## **Possibilidades do uso do software OneNote incorporado na sala de aula de**

# **Matemática para realização de atividades: uma análise utilizando a teoria da Abordagem Instrumental**

**Possibilities of using OneNote software incorporated in the Mathematics classroom to carry out** 

**activities: an analysis using the Instrumental Approach theory**

**Posibilidades de utilizar el software OneNote incorporado en el aula de Matemáticas para realizar actividades: un análisis utilizando la teoría del Enfoque Instrumental**

Recebido: 13/02/2022 | Revisado: 21/02/2022 | Aceito: 05/03/2022 | Publicado: 11/03/2022

## **Daniel João Cândido da Silva**

ORCID: https://orcid.org/0000-0001-5976-795X Universidade de Pernambuco, Brasil E-mail: danieljcandidos@gmail.com **Janaina Viana Barros** ORCID: https://orcid.org/0000-0001-5019-6580 Universidade de Pernambuco, Brasil E-mail: janaina.barros@upe.br

#### **Resumo**

Em decorrência da procura de professores por recursos tecnológicos que auxiliem o aprendizado na sala de aula de Matemática e os problemas enfrentados, como a dificuldade em ajudar todos os estudantes em salas de aulas cada vez mais superlotadas. O objetivo principal deste trabalho é analisar o software OneNote como uma possibilidade de instrumento a ser utilizado nas aulas de matemática. O método utilizado para análise dessa ferramenta foi a Abordagem Instrumental, que permitiu através dos seus esquemas de utilização e esquemas de atividades coletivas instrumentais, realizarmos o processo de transformação da ferramenta em um instrumento útil em sala de aula. Através da realização de uma pesquisa interna criando conjecturas de situações que poderia ocorrer com o uso do OneNote em sala de aula, percebeu que a ferramenta "Matemática" do software permitiria um melhor auxílio para esclarecimento de dúvidas, concluindo-se que esse instrumento servirá como um grande apoio nas aulas de matemáticas envolvendo conteúdo de equações, inequações, funções e geometria analítica.

**Palavras-chave:** OneNote; Sala de aula de matemática; Abordagem instrumental.

## **Abstract**

As a result of the teachers' search for technological resources that help learning in the Mathematics classroom and the problems faced, such as the difficulty in helping all students in increasingly overcrowded classrooms. The main objective of this work is to analyze the OneNote software as a possible instrument to be used in mathematics classes. The method used to analyze this tool was the Instrumental Approach, which allowed, through its usage schemes and schemes of instrumental collective activities, to carry out the process of transforming the tool into a useful instrument in the classroom. By carrying out an internal research creating conjectures of situations that could occur with the use of OneNote in the classroom, he realized that the "Mathematics" tool of the software would allow a better help to clarify doubts, concluding that this instrument will serve as a great support in math classes involving content on equations, inequalities, functions and analytical geometry.

**Keywords:** OneNote; Mathematics classroom; Instrumental approach.

## **Resumen**

Como resultado de la búsqueda de los docentes de recursos tecnológicos que ayuden al aprendizaje en el aula de Matemáticas y de los problemas que enfrentan, como la dificultad de ayudar a todos los alumnos en aulas cada vez más masificadas. El objetivo principal de este trabajo es analizar el software OneNote como un posible instrumento para ser utilizado en las clases de matemáticas. El método utilizado para analizar esta herramienta fue el Enfoque Instrumental, que permitió, a través de sus esquemas de uso y esquemas de actividades colectivas instrumentales, realizar el proceso de transformación de la herramienta en un instrumento útil en el aula. Al realizar una investigación interna creando conjeturas de situaciones que podrían darse con el uso de OneNote en el salón de clases, se percató que la herramienta "Matemáticas" del software permitiría una mejor ayuda para aclarar dudas, concluyendo que este instrumento servirá como un gran apoyo en las clases de matemáticas que involucran contenido de ecuaciones, desigualdades, funciones y geometría analítica.

**Palabras clave:** OneNote; Aula de matemáticas; Enfoque instrumental.

## **1. Introdução**

Os recursos tecnológicos estão cada vez mais presentes em sala de aula, de modo que, é possível utilizar essas opções como parte do planejamento de aula por parte do professor e implementar uma nova metodologia de ensino mudando o panorama de um ensino tradicional e repetitivo. Em virtude disso, é necessário entender o funcionamento dessas ferramentas, podendo assim, encaixá-las no contexto da proposta de aula, seja no processo de ensino aprendizagem ou na avaliação desta aprendizagem.

No cenário do uso de recursos tecnológicos para aulas de matemática, observamos no ambiente de sala de aula que existe uma maior procura de softwares e aplicativos voltados especificamente a própria matemática, como por exemplo, o Geogebra, um software que permite a construção de gráficos. Torna-se necessário que os docentes busquem conhecimento para implementação dessas tecnologias, além de criarem métodos de ensino e aprendizagem diferenciados para utilizá-las (Senna & Drehmer-Marques, 2022). Entretanto, alguns recursos não são voltados ou foram vinculados ao ensino da matemática e poderiam servir de contribuição caso os professores pensassem em estratégias adaptativas dessas ferramentas.

Na elaboração de uma metodologia de ensino com base no uso de recursos tecnológicos, existe a possibilidade do discente se sentir incapaz de manusear um recurso tecnológico em sua aula adequadamente, podendo se questionar sobre a vantagem de usar essa ferramenta.

O professor que está atuando na sala de aula, na maioria das vezes, não conhece as possibilidades da tecnologia para a aprendizagem. E, em geral, quando ele entra em contato com ela isso se dá sem que se leve em consideração a realidade na qual ele está inserido (Bitter, 2011, p. 163).

Para isso, é fundamental entender que o software deve ser utilizado para suprir uma dificuldade enfrentada a respeito da aprendizagem, podendo servir como auxílio, sem precisar ser o protagonista de uma aula, fazendo com que o conteúdo estudado seja o foco principal.

Para utilização de recursos tecnológicos na aula de matemática, é necessário estar disposto a quebrar paradigmas que rotulam essa disciplina. Ao decorrer dos tempos, a matemática sempre foi considerada uma disciplina complexa, as pessoas que gostam dessa disciplina são caracterizadas popularmente como pessoas que já nasceram com dote para essa área, desconsiderando o seu esforço para o aprendizado. De acordo com Tatto e Scapin (2004, p. 69):

Após realizar diversas leituras, entrevistas e análises, pôde-se concluir e constatar que as causas da rejeição à Matemática são ou estão relacionadas à idéia pré-concebida de que a Matemática é difícil pelas experiências negativas passadas, à falta de interesse e a uma auto-imagem negativa que o aluno tem de si próprio, à falta de apoio familiar, à falta de motivação devido aos conteúdos não terem uma aplicação prática, à falta de incentivos de alguns professores e à formação não específica, ao relacionamento humano em conflito, ao condicionamento, à passividade e ao uso da memória em detrimento do raciocínio, podendo estas causas ser extrínsecas ou intrínsecas aos alunos.

Em circunstância desse pensamento perpetuar até hoje, torna-se um problema motivacional a ser enfrentado pelos discentes em sala de aula, em que, além desse empecilho, existe o fato de a sala de aula às vezes não ser um ambiente favorável para o ensino dessa disciplina. "Em muitas realidades escolares, representadas através de televisão e dos jornais, percebem-se salas de aulas superlotadas, que dificultam o trabalho do professor e, procedimentos de ensino que estão externos ao aluno, os quais ele não compreende" (Eberhardt & Coutinho, 2011, p. 65).

Na consequência das salas de aula superlotadas, é defrontado problemas como o auxílio aos alunos. Durante o ambiente de sala de aula, torna-se comum os estudantes sentirem dificuldades no momento da realização das atividades ou explicação do conteúdo. Com o ambiente escolar possuindo maiores quantidades de alunos, o professor enfrenta problemas para auxiliar todos os estudantes e esclarecer dúvidas devido ao tempo de aula, sendo assim, decide por verificar a aprendizagem do aluno através de exames avaliativos.

Outros problemas enfrentados pelos professores são no momento de realização de atividades sobre os conteúdos

introduzidos a pouco tempo. Ao citarmos o exemplo dos estudos com equações, que é voltado a realização de propriedades algébricas a fim de obter o valor de uma incógnita, enquanto o aluno busca uma solução para a equação e obtém um erro com o gabarito da questão, é comum perguntar ao professor onde o cálculo está errado, em alguns momentos tenta comparar a sua resolução com procedimentos que o professor já realizou no quadro, podendo ficar em dúvida como ele chegou nesse raciocínio. Para entender isso, observamos o exemplo de uma equação aleatória como:  $2x + 2 = x + 3$ . Quando o professor sai de " $2x + 2 = x + 3$ "  $x + 3$ " para "2x – x = 3 – 2", o aluno pode possuir dúvidas como: "por que o x foi para um lado e o 2 para o outro?", "por que as expressões ficaram negativas?". Essas dúvidas acontecem porque o professor geralmente não possui o hábito de deixar os procedimentos a serem realizados de forma escrita para os alunos, é utilizado o diálogo verbal para expressar todas as explicações das propriedades matemáticas utilizadas e, quando isso acontece, os alunos que não conseguem entender os procedimentos ficam perdidos ao realizar exercícios.

Em relação ao exemplo abordado, destacamos o procedimento de explicação do professor ser feito sem deixar elementos instrutivos para realização de operações algébricas, desse modo, os alunos não possuem elementos de compreensão anotados. A respeito dessa adversidade, damos ênfase aos resultados de pesquisa sobre as causas que dificultam a aprendizagem em matemática feitas por Pacheco e Andreis (2018, p. 117), retratando que:

Com a pesquisa de campo, evidenciou-se também que as causas das dificuldades de aprendizagem em Matemática podem ainda estar associadas à falta de compreensão de determinados conteúdos, ao esquecimento de conteúdos trabalhados anteriormente, à dificuldade de concentração, à falta de compreensão e interpretação, à forma com que o professor apresenta o conteúdo, entre outras.

Ao observarmos essas situações mostradas no ambiente de uma aula de matemática, desperta-se o interesse em buscar estratégias de modo a solucionar esses problemas enfrentados. Para isso, é importante o professor, além de possuir uma organização da aula, possuir recursos que auxilie e permita alcançar os objetivos almejados. Desse modo, é possível pensar na inserção de recursos tecnológicos que possibilite ajudar o professor na realização das etapas do ensino, seja na realização de atividades, esclarecimento de dúvidas ou aplicação dos recursos didáticos disponíveis.

A partir dos fatos já mencionados, temos como objetivo desta pesquisa realizar uma análise do software OneNote e suas possibilidades ao incorporá-lo no ambiente de sala de aula de matemática. Para isso, resolvemos analisar o software segundo a Abordagem Instrumental para verificar as possibilidades do uso da ferramenta e destacar qual poderia ser os eventuais benefícios do software.

#### **1.1 Teoria da abordagem instrumental**

Considerado o criador/pioneiro da Abordagem Instrumental, Rabardel (1995) a elaborada em consequência de trabalhos referentes a ergonomia cognitiva, de modo a induzir uma aprendizagem através da utilização/integração/aplicação de ferramentas tecnológicas e demais recursos que se apresentem como instrumentos na pesquisa, no ensino e na aprendizagem. Em vista disso, existe o fato de se caracterizar o uso de ferramentas, criando-se uma relação envolvendo o uso por parte do ser humano, bem como utilizá-la e quais resultados poderiam ser obtidos.

O início da Abordagem Instrumental está relacionado ao fato da ferramenta, que também pode ser dita como um artefato, e a criação da ideia em volta da sua utilização, tornando-a um instrumento.

[...] um artefato pode ser um meio material, como um martelo, a enxada, ou um meio simbólico, como uma linguagem simbólica (linguagem algébrica, símbolos vetoriais etc.). O instrumento consiste do artefato acrescido de um ou vários esquemas de utilização desse artefato, esquemas esses construídos pelo sujeito (Bitter, 2011, p. 160).

O fato de diferenciar o artefato do instrumento é destacado pela forma em que cada objeto é utilizado. Ao darmos um exemplo de uma folha de papel, podemos caracterizá-la como um artefato que tem a finalidade de realizar uma escrita, desenho ou pintura, mas, ao utilizar ela como um origami ou construção de sólidos geométricos, damos uma outra função ao uso do papel, tornando-o um instrumento de utilização diferente do habitual, mas podendo ser útil ao objetivo de uma aula sobre geometria.

No ponto de vista de uma ferramenta se tornar útil, é necessário a mobilização de características em conformidade com o sujeito e suas atividades cognitivas (Henriques, 2021). Em circunstância dessa situação, estabelece-se uma relação entre a finalidade do artefato utilizado se tornar um objeto utilizado em ação. "Essa reflexão se inscreve em um processo complexo que Rabardel denomina gênese instrumental: processo de aprendizagem no qual uma ferramenta ou artefato torna-se, progressivamente, um instrumento" (Henriques, 2021, p. 256).

No contexto do uso da tecnologia, é possível entendermos o fato do uso de uma ferramenta atrelada somente às suas próprias funções normais. Citando o OneNote, que é um software que possui como função ser um caderno virtual, entendemos a sua importância somente como uma ferramenta de anotações. A partir do momento que existe uma mudança na perspectiva da ferramenta, a conhecendo e utilizando para outros propósitos, como construções de gráficos de funções na matemática, realizamos uma transformação do artefato para o instrumento ao fazer reflexões e esquemas que permita atingir o que se almeja.

Quando utilizamos uma tecnologia no ambiente de sala de aula, temos o potencial em adaptar essa ferramenta para atender propósitos como o conteúdo a ser estudado, a metodologia em sala de aula e a avaliação da aprendizagem. Podemos verificar o artefato a partir das próprias competências cognitivas para estipular os eventuais benefícios em sala de aula. Em vista disto, é possível se apropriar dos esquemas criados por Rabardel para realizarmos uma análise de um software e transformarmos esse artefato em um instrumento. Sobre esses esquemas:

[...] denomina os esquemas relacionados ao uso do artefato como esquemas de utilização (E.U.), tendo relação com duas dimensões da atividade: atividades relacionadas às tarefas secundárias (são as tarefas relativas à gestão das características e propriedades particulares do artefato - funcionamento e manipulação), na qual os esquemas são definidos como esquemas de uso (E.Us.); atividades primárias (orientadas ao objeto da atividade, na qual o artefato é um meio de concretização e de realização), em que os esquemas são definidos como esquemas de ação instrumental (E.A.I.). Um mesmo esquema pode ter um estatuto de E.Us. ou de E.A.I. (Rabardel, 1995, como citado em Abar & Alencar, 2013, 354).

Retratamos os esquemas de utilização (E.U.) como a usabilidade de um software por parte do professor, onde ele entende todos os procedimentos e recursos disponíveis, e após isso, realiza uma tarefa para testar a funcionalidade deste instrumento e a sua serventia no processo de ensino ou aprendizagem. Ao analisar os esquemas de uso (E.Us.), pode-se definir o quanto um software é adequado, quais são as ferramentas mais simples de utilizar e o interesse que essa ferramenta pode despertar nos alunos. Enquanto isso, os esquemas de ação instrumental (E.A.I.) se relaciona com a escolha do objeto de estudo, qual habilidade a ser alcançada ou a importância desse recurso para o desenvolvimento ou verificação da aprendizagem.

Com base nesses esquemas, surgem os esquemas de atividade coletiva instrumental (E.A.C.I.), pois os sujeitos inseridos em uma atividade coletiva valem-se de esquemas de utilização, que apresentam a coordenação de ações individuais e a integração de seus resultados para atender aos objetivos comuns. Portanto, o coletivo trabalha com um instrumento ou com uma mesma classe de instrumentos, fazendo com que os esquemas de utilização possuam uma dimensão privada e outra social (Rabardel, 1995, como citado em Abar & Alencar, 2013, 354).

Podemos abordar os esquemas de atividade coletiva instrumental (E. A. C. I.) em um cenário do uso do instrumento compartilhado entre os estudantes e professor, ou seja, na possibilidade de várias pessoas realizarem a mesma atividade a fim de alcançar o mesmo objetivo. Isso é possível de acontecer, pois existiu uma análise dos E. U. do artefato, permitindo que fosse observado e transformado em um instrumento para, assim, atribuir uma utilidade e verificar em prática o que essa ferramenta pode oferecer. Nessa circunstância, dizemos que existe uma relação entre esses esquemas ou uma hipótese, também elaborada

por Rabardel (2011, p. 174) é que, "A partir dos esquemas de uso e dos esquemas de ação instrumentada podem surgir, recomporem-se e generalizar esquemas de atividade coletiva instrumentada. Analogamente, os esquemas de atividade coletiva instrumentada são uma fonte a partir do qual se podem desenvolver, evoluir e recomporem-se os esquemas de ação instrumentada e os esquemas de uso".

Em vista disto, é possível desenvolver, com base nos esquemas abordados por Rabardel, um processo de análise das tecnologias digitais para solução de problemas e dificuldades em sala de aula. Isso pode acontecer ao realizar o processo de transformação de um artefato em um instrumento, tornando-o útil para realização de uma atividade em sala de aula. Destacamos essa transformação representada por Rabardel como um processo de instrumentalização. "Os processos de instrumentalização se referem ao surgimento e à evolução dos componentes artefato do instrumento. Sendo assim pode-se defini-lo como um processo de enriquecimento das propriedades do artefato por parte do sujeito" (Neto, 2015, p. 59).

Além desse processo de instrumentalização, é necessário compreendermos o uso do artefato analisando todos os seus processos como potencialidades e limitações em relação à atividade de um usuário, ou aluno, esse processo é o que chamamos de instrumentação (Bellemain & Trouche, 2016). Portanto, pode-se entender a gênese instrumental a respeito dos processos de instrumentalização ao escolher e propor elementos do artefato baseado na instrumentação.

Desse modo, podemos entender que é possível usar a Abordagem Instrumental como uma forma de análise de um software antes mesmo de ser executado em sala de aula, descrevendo a sua utilidade a partir dos próprios aspectos cognitivos, e assim, criando reflexões do uso do instrumento com base nas impressões subjetivas e na elaboração de um planejamento de utilização.

#### **2. Metodologia**

Para realização dessa pesquisa, optamos em utilizar a Abordagem Instrumental a fim de possibilitar o uso da ferramenta OneNote e transformá-la em um instrumento de auxílio na aula de matemática. O fato de utilizarmos um software para análise é algo recorrente no uso dessa teoria. De acordo com a pesquisa realizada por García-Cuéllar, Almouloud e Salazar (2019), percebeu-se que os principais artefatos utilizados no Brasil e no Peru entre os anos de 2013 a 2017 abordando a Abordagem Instrumental são softwares ou materiais. Além disso, existe destaque no uso de software em sala de aula, Stormowski et al. (2013, p. 8) retratam que:

Dado o cenário inicialmente apresentado, em que a sala de aula de matemática ainda não incorpora adequadamente as tecnologias digitais disponíveis, se evidencia que uma análise da relação do professor com os artefatos tecnológicos é necessária. Neste sentido, tanto a Abordagem Instrumental que analisa a relação do sujeito com o artefato, quanto a forma peculiar de representação do conhecimento matemático, possuem papel importante.

De modo a realizarmos nossa pesquisa, resolvemos escolher um estilo de pesquisa interna, permitindo um melhor aprofundamento do processo de instrumentalização, processo ao qual transformamos o artefato em objeto, e análise das hipóteses elaboradas. A respeito da pesquisa interna, usamos como base a ideia de Henriques (2019, p. 12) que:

A pesquisa interna é uma sondagem realizada pelo pesquisador ou por um grupo de pesquisadores, sem intervenção de sujeitos externos. É o momento pelo qual o pesquisador procura compreender melhor o seu objeto de estudo. Ele conjectura, problematiza, formula hipóteses, questiona-se, define o quadro teórico, os objetivos, descreve o percurso metodológico da sua pesquisa, escolhe, analisa os elementos institucionais específicos e apresenta resultados parciais.

Em consequência do nosso objetivo de estudo, optamos por escolher tarefas para serem um guia do processo da gênese instrumental. Nesta circunstância, utilizaremos o Modelo Praxeológico de Gestão de Tarefas (MPGT) para criação de tarefas que propiciará uma análise voltada à criação de questionamentos do OneNote.

A respeito do MPGT, Henriques (2019,) a define como um exemplar que nos auxilia na elaboração de tarefas cujo deve iniciar com um gênero (verbo no infinitivo) no contexto praxeológico, além de um complemento fixo e um sistema de variáveis didáticas. Podemos comparar isso à criação de objetivos específicos com base no uso de uma técnica que devemos utilizar. Em perspectiva disto, resolvemos utilizar como técnica os esquemas de utilização e atividade coletiva instrumental de Rabardel, e, como apoio, o MPGT para criação de um planejamento estratégico do uso do OneNote, a fim de conhecermos suas possibilidades de impacto ao ensino da matemática e resolução das dificuldades enfrentadas no ambiente de sala de aula, como a superlotação e esclarecimento de dúvidas por parte dos alunos.

Os esquemas de utilização e esquemas de atividade coletiva instrumental serão utilizados para descrição das potencialidades do OneNote.

A potencialidade é um conjunto de qualidades de um artefato (ferramenta ou comando, material concreto manipulável a mão livre, ...) associado aos conhecimentos de um instrumento capaz de permitir ao sujeito agir sobre um objeto do saber, visando solucionar problemas em torno deste objeto de maneira eficiente e, eventualmente dinâmica" (Henriques, 2019, p. 46).

Para descobrir as eventuais potencialidades, criamos tarefas para análise dos E.U., destacados na Tabela 1.

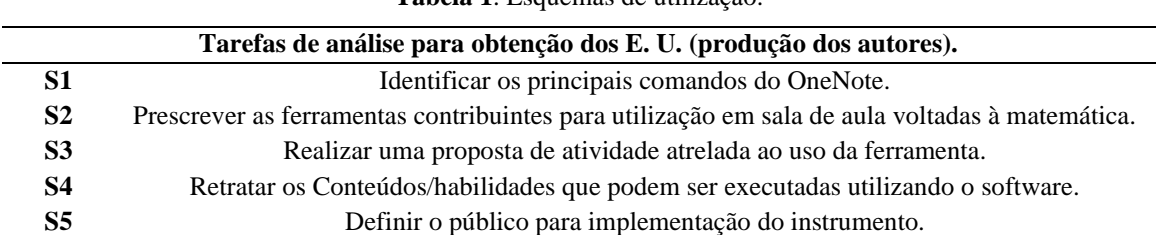

**Tabela 1**. Esquemas de utilização.

Fonte: Autores.

As primeiras tarefas, S1 e S2, têm a finalidade de analisar os E.Us. para entendermos a funcionalidade do artefato antes de realizarmos o processo de gênese instrumental. As tarefas S3, S4 e S5 têm a representação dos E.A.I., cujo é mostrado um planejamento de aula que permite transformar a ferramenta em um instrumento.

Enquanto os esquemas de utilização são abordados com aspectos referentes ao manuseio e conteúdo em sala de aula, os esquemas de atividades coletiva instrumental representam uma eventual dinâmica relacional que ocorrerá no ambiente em sala de aula com a finalidade de alcançar os objetivos destacados no planejamento criado. A Tabela 2 aborda algumas tarefas que utilizaremos para análise do E. A. C. I.

**Tabela 2**. Esquemas de atividades coletivas instrumental.

| Tarefas de análise para obtenção dos do E. A. C. I. (produção dos autores). |                                                                                     |
|-----------------------------------------------------------------------------|-------------------------------------------------------------------------------------|
| C1                                                                          | Desenvolver uma possível dinâmica relacional entre alunos durante o uso do OneNote  |
| C2                                                                          | Verificar a interação entre sujeito e instrumento simulada.                         |
| C3                                                                          | Verificar a interação entre sujeito e objeto, por mediação do instrumento simulado. |

Fonte: Autores.

A tarefa C1 está vinculada às impressões que o professor terá com base no perfil dos seus alunos. Enquanto a C2 e C3 estão em decorrência do modelo proposto por Rabardel, denominamos assim as Situações de Atividades Instrumental, que estabelece reflexões sobre as referidas análises, tornando de forma explícita as relações, centralizando na relação do sujeito com o objeto do saber em mediação do instrumento ou processo de elaboração em uma gênese instrumental (Rabardel, 1995, como citado em Henriques, 2021).

A partir dessas tarefas, reconheceremos a instrumentação do uso do OneNote no ambiente de sala de aula de Matemática, além de criarmos soluções para problemas enfrentados já destacados neste trabalho.

## **3. Resultados e Discussão**

O Microsoft OneNote, podendo ser chamado de OneNote, é um software criado com o propósito de realizar anotações similares a um caderno, podendo ser utilizado em diversos recursos como computador, tablet ou smartphone. Além disso, tornouse uma ferramenta muito usada por ser simples de manusear e possuir elementos que possibilitem uma segurança com os materiais criados no software, como a recuperação dos arquivos caso exista uma troca de aparelhos.

No contexto da pandemia da Covid-19, o OneNote se destacou ao ser usado como uma lousa digital para aulas remotas, atendendo diversos professores que optaram por escolher essa ferramenta por ter uma facilidade de instalação e diversos acessórios que poderiam ser úteis durante as aulas.

Há muitas coisas para gerenciar na sala de aula e o OneNote permite que o professor decida sobre a melhor pedagogia a ser usada para uma determinada situação. O OneNote permite uma revisão fácil de material mais antigo e fornece vários métodos para feedback formativo no momento em que for mais eficaz (Grisson, 2017).

Em vista disso, por ser um software que muitos professores conhecem ou estão à procura, tornou-se interessante conhecermos o OneNote e procurar elementos que possam contribuir ainda mais durante o uso em sala de aula. A partir disso, faremos uma análise utilizando as tarefas criadas nos esquemas de utilização e esquemas de atividade coletiva instrumental.

Quando identificamos os comandos do OneNote e seus principais elementos de uso (S1), verificamos que a ferramenta possui um layout simples e que permite organizar blocos de anotações com base em um interesse próprio do usuário. Ao fazer um bloco de anotações, é possível criar seções (Figura 1(a)) que possibilita o usuário criar tópicos específicos para deixar o ambiente organizado de acordo com o tipo de anotação que deseja inserir. Criando uma seção, você pode inserir uma página (Figura 1(b)), essa página será o lugar para fazer anotações possibilitando serem feitas de forma digitada, copiando um texto, inserido um arquivo, imagem ou vídeo, e escritas, escrevendo utilizando uma ferramenta, seja o mouse ou uma mesa digitalizadora permitindo o usuário utilizar como um caderno comum.

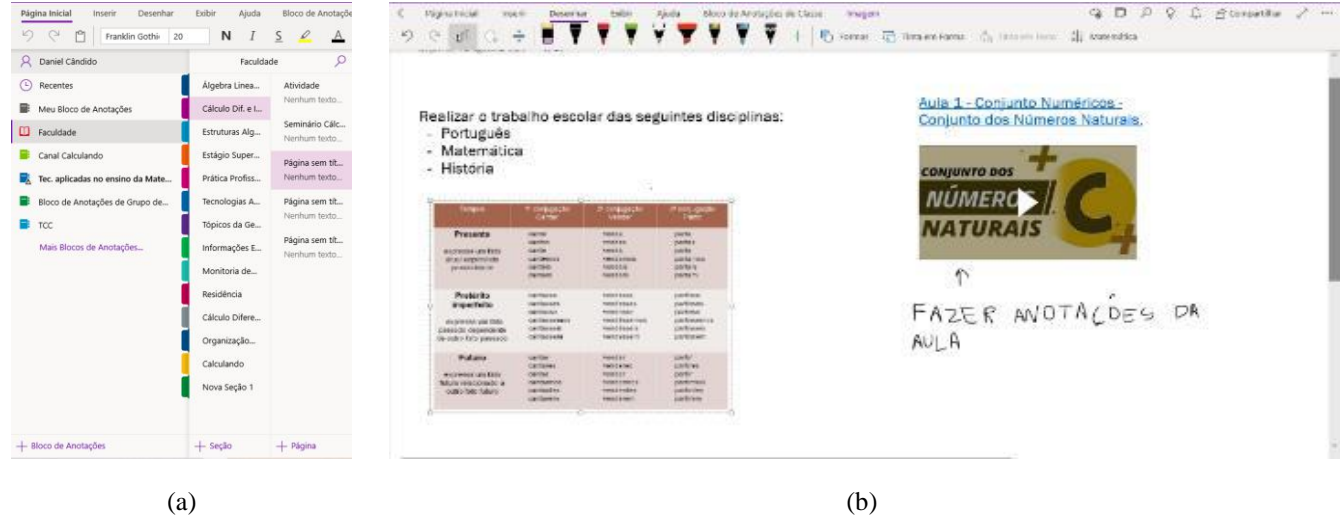

#### **Figura 1**. Bloco de anotações, seções e página do OneNote.

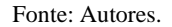

Em aspectos referentes ao S1, temos que os principais elementos de uso do OneNote encontrados são: o compartilhamento do caderno, sendo possível várias pessoas conseguirem acessar o mesmo caderno de dispositivos diferentes; a realização de anotações em cima de imagens e arquivos, isso permitirá que os alunos tenham feedbacks do professor e destaque em pontos importantes das tarefas realizadas; inserção de elementos como planilhas, slides e formulários dentro do próprio aplicativo sem a necessidade de usar simultaneamente outra ferramenta, possibilitando que o professor crie atividades, material didático e ferramentas que podem auxiliar utilizando um único recurso.

Em relação às ferramentas contribuintes para utilização em sala de aula voltadas à matemática (S2), destacamos ferramentas situadas na barra de menu "Inserir". No menu inserir, podemos ver a existência de três ferramentas, "Símbolos", "Equação" e "Matemática". A ferramenta Símbolo tem alguns elementos matemáticos que os professores podem utilizar em sala de aula, como por exemplo o π (pi) e Δ (delta), utilizados geralmente em fórmulas da matemática. A ferramenta Equação permite a construção de expressões algébricas, atribuindo todos os símbolos matemáticos utilizados na construção de expressão, como a raiz, o logaritmo e o somatório. Já a ferramenta Matemática, é o principal destaque dessas três, ao inserirmos uma equação ou conta matemática, podemos utilizar esse comando para dar a resolução da equação, explicação em etapas utilizando todos os métodos disponíveis e, se possível, uma representação gráfica de acordo com a expressão utilizada.

Com base na função Matemática do OneNote, primeiramente, é necessário inserir uma expressão matemática usando o comando Equação. Ao selecionarmos a equação e clicar na função Matemática, aparecerá uma janela dando destaque a expressão, possibilitando que execute uma ação. Para exemplificarmos isso, usamos a equação " $2x + 2 = x + 3$ " e podemos ver na Figura 2 o que está ocorrendo.

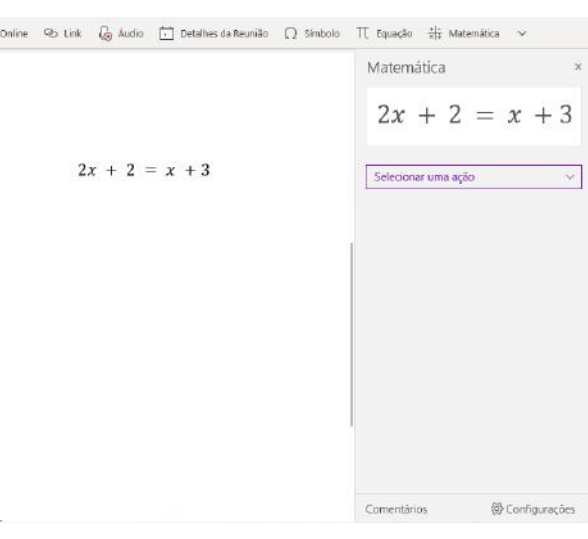

## **Figura 2**. utilizando o comando Matemática no OneNote.

Fonte: Autores.

Ao clicar no ícone "Selecionar uma ação", podemos ver as opções de "Resolver o valor de x", "Gráficos em ambos os lados em 2D" e "Gráfico em 2D" (Figura 3(a)). Clicando em "Resolver o valor de x", a janela mostra a resposta da equação escrita (Figura 3(b)), mas, ao clicar em "Mostrar etapas", é possível ver detalhadamente todo o passo a passo da resolução da equação (Figura 3(c)).

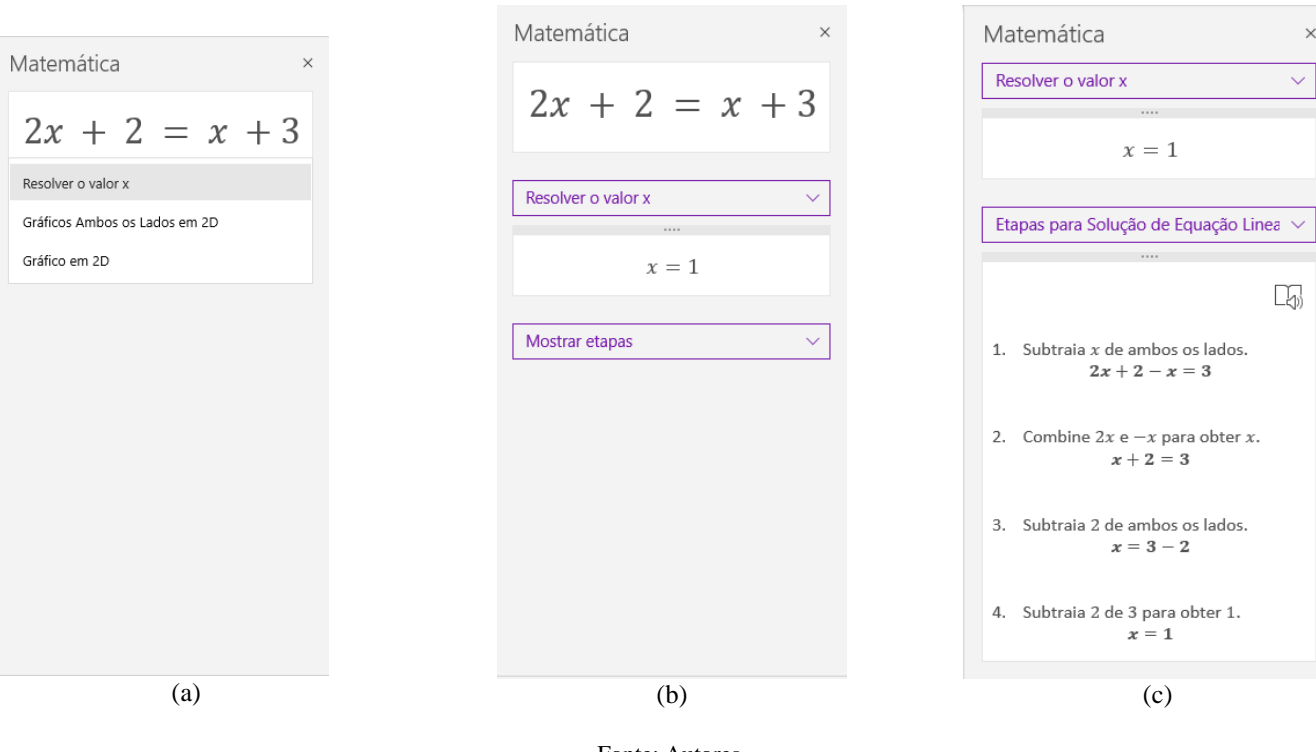

**Figura 3**. Representação dos procedimentos de resolver uma equação no OneNote.

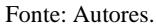

Podemos observar que essa ferramenta pode ser bastante útil no ambiente de sala de aula para os alunos que sentem dificuldades envolvendo procedimentos algébricos, com isso, em vez dos alunos tirarem dúvida com professor, é possível utilizar o aplicativo para mostrar o passo a passo da equação para entender todos os procedimentos, tornando-se um instrumento eficaz na aula de matemática. Além disso, existe uma opção que a função Matemática do OneNote traz, que é o aluno escutar o procedimento de resolução clicando no ícone que possui um microfone ao redor de um livro aberto, isso dará a sensação que é o próprio professor está explicando a resolução da equação.

Desse modo, podemos perceber que a ferramenta Matemática do OneNote pode se tornar um instrumento de grande auxílio durante as aulas de Matemática, pois, além de resolver contas algébricas, explica todos os procedimentos de uma forma bem didática. Ao considerarmos uma dificuldade relacionada à matemática, ressaltamos a complexidade dos conceitos de alguns algoritmos, como também a natureza lógica exata de seus processos, a linguagem e a terminologia utilizada (Sanchez, 2004, como citado em Bessa, 2007). Porém, o OneNote mostra explicações detalhadas do conteúdo de forma simples ao escrever cada passo a passo, sendo possível entender todos os procedimentos a serem utilizados.

Em consequência disso, podemos destacar alguns conteúdos a serem trabalhados, em que, seja possível utilizar a ferramenta como um instrumento, que são nos estudos de equações, inequações, funções (pois é possível construir gráficos utilizando a ferramenta), geometria analítica, limite, derivada e integral.

Com base na função Matemática do OneNote, realizaremos uma proposta de atividade usando a ferramenta (S3). O conteúdo/habilidade que propusemos (S4) é o de sistemas de equações do primeiro grau com duas incógnitas. A respeito desse assunto, a Base Nacional Comum Curricular traz como objetivo resolver e elaborar problemas relacionados a situações do cotidiano, que possa ser representada por sistemas de equações do 1° grau com duas incógnitas, de modo a interpretar utilizando o plano cartesiano como recurso (Brasil, 2018, 313). Sendo assim, definimos o público de utilização desse instrumento (S5) o 8° ano do Ensino Fundamental.

A seguinte proposta de atividade é destacada pelo principal problema matemático: "Uma loja de roupas está vendendo dois pares de meias, uma na cor vermelha e outra na cor azul, pelo custo de 10 reais. Sabendo que o par de meias vermelhas é dois reais mais caro que o par de meias azul, qual é o custo de cada par de meias?". Para realização dessa atividade, o professor deve entender a dinâmica relacional que tem com seus alunos (C1). Caso esteja em uma turma superlotada de alunos e que não consiga esclarecer todas as dúvidas dos alunos devido à essa quantidade, é recomendado o professor pedir aos alunos utilizarem o OneNote como auxílio para explicar todos esses procedimentos algébricos. Essa proposta proporcionará ao aluno se tornar o centro do processo educacional, enfatizando o aluno como um ser ativo na construção do seu conhecimento. Desse modo, a proposta faz o professor assumir um papel de orientador e monitor das atividades recomendadas e por eles realizadas (D'ambrosio, 1989, p.16).

Com base na proposta mencionada, podemos utilizar o sistema de compartilhamento de blocos de notas do OneNote para o professor verificar o que está sendo realizado pelos alunos. Para resolução do problema com base na habilidade a ser praticada, será feita a construção do gráfico no plano cartesiano utilizando o OneNote como ferramenta principal. Podemos simular a tentativa desse acontecimento, observamos isso pela Figura 4.

## **Figura 4**. Simulação do uso do OneNote pelo aluno.

Matemática  $v + A = 10$ O soma do preco de ambos os pares é 10.  $v = 2 + A$ O par de meia vermelho é 2 reais mais caro Tinta em que a azul Corrigi Expressões Matemáticas  $\begin{cases} V + A = 10 \\ V = 2 + A \end{cases}$ Resolver o valor v, A  $(v = 6, A = 4)$ Mostrar etapas

#### Fonte: Autores.

Na Figura 4, podemos ver que existe a resolução do problema e um comando para mostrar cada etapa de resolução, porém, como o objetivo é a construção do gráfico, o aluno poderia achar que errou algum procedimento e pode se questionar sobre o que precisa fazer para mostrar o gráfico. Nesse momento, o professor pode auxiliar o aluno dentro do próprio software, para isto, o bloco de anotações deve estar compartilhado entre o aparelho do professor e do aluno. Desse modo, ele pode utilizar as ferramentas do OneNote para dar explicações, podendo escrever no bloco de notas do aluno, ou ainda, gravar um áudio explicativo e deixar no bloco de anotações.

Esta situação que foi retratada está condizente pelo fato de observarmos uma interação entre o aluno, o instrumento e o conteúdo (C3), pois o professor através do uso da própria ferramenta, poderá dar sugestões e esclarecer dúvidas sobre o OneNote. Desse modo, dando continuidade a simulação da resolução do problema pelo aluno, criamos uma interação do professor com base no problema, ilustrado na Figura 5, em que, podemos verificar que foi possível obter a construção do gráfico utilizando as sugestões do professor. Nesse caso, o aluno poderá observar atentamente e dizer os respectivos valores que resolvem esse sistema.

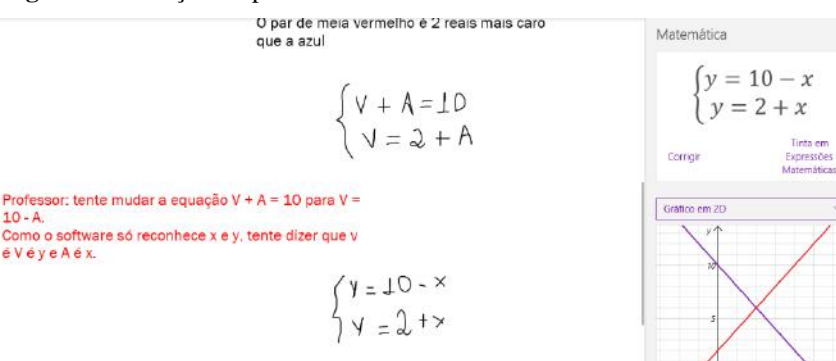

**Figura 5**. Interação do professor com o aluno dentro do software OneNote.

Fonte: Autores.

Desse modo, podemos observar que OneNote possui elementos que podem auxiliar durante a aula, mas o papel do professor continua no processo de aprendizagem, pois ele pode observar o que o aluno está fazendo e dedicar o seu foco em ajudar nas dificuldades enfrentadas. Além disso, como o aluno possui um caderno virtual, será possível ver o que o aluno está produzindo durante as aulas a qualquer momento, inclusive no pós-aula.

Em vista do OneNote ser destacado como um auxílio ao utilizar essas estratégias, justificamos pelo fato desse instrumento ser um suporte no desenvolvimento do conhecimento e não um que promova o ensino. A respeito disso, Valente (1997) retrata que os softwares educacionais podem ser classificados em os que promovem o ensino e os que auxiliam na construção do conhecimento, sendo os que promovem o ensino já abordam conteúdos prontos para os alunos aprenderem, enquanto os que auxiliam são aqueles que permite o aluno construir ideias e visualizar suas ações. Nesse ponto de vista, o OneNote ele pode ser utilizado como facilitador da construção de ideias que permite a resolução de atividades, o caracterizando como um auxílio no processo de ensino.

Levando em consideração do OneNote ser utilizado em sala de aula, deve-se haver uma organização que permita atender o aluno em todos os aspectos envolvendo o instrumento.

Para isso, necessitam os professores estar preparados para interagir com uma geração mais atualizada e mais informada, porque os modernos meios de comunicação, liderados pela Internet, permitem o acesso instantâneo à informação e os alunos têm mais facilidade para buscar conhecimento por meio da tecnologia colocada à sua disposição" (Almeida, 2017, p. 319).

Mesmo assim, os professores podem se deparar com a possibilidade de o aluno não saber utilizar o instrumento adequadamente. Neste caso, é importante o professor instruir esses alunos com dificuldades realizando tutoriais e acompanhando o relacionamento desses estudantes com o instrumento.

Além da dificuldade do uso do instrumento, é provável que uma utilização com propósitos errados, como no caso de o aluno utilizar o OneNote para responder sua própria atividade e não como apoio ao aprendizado, fazendo com que o professor possa voltar atrás da sua decisão. Com base nisso, a relação entre o sujeito e instrumento (C2) pode se tornar ou não adequada de acordo com a proposta da aula. Como muitos alunos estão habituados a um sistema avaliativo em que a nota atribuída para ele está condizente com o número de acertos que ele obtém na atividade, ele pode utilizar a ferramenta para esse propósito. Para solucionar problemas envolvendo isso, o professor precisa mostrar ao aluno a importância de atingir a habilidade, podendo até mudar o seu método de avaliação focado no aluno demonstrar as habilidades desenvolvidas e não por responder as atividades corretamente.

Através da observação da ferramenta e criação de conjecturas que permitissem entender as possíveis interações entre o sujeito, instrumento e objeto. Conseguimos observar que os benefícios que a ferramenta pode proporcionar para o professor é o auxílio em esclarecer dúvidas sobre os procedimentos algébricos, além de possuir ferramentas que podem ajudar o professor como a construção de gráficos. O compartilhamento do bloco de anotações permite ao professor ver a qualquer momento o que o aluno realizou, isso pode beneficiar mudar a dinâmica de funcionamento da aula, além de agregar em elementos avaliativos que permita verificar a aprendizagem do aluno.

### **4. Considerações Finais**

A partir do que foi observado do software OneNote, concluímos que essa ferramenta pode servir como um instrumento de grande auxílio nas aulas de matemática, podendo ser um recurso que ajude no processo de aprendizagem. A ferramenta Matemática pode ser muito útil no momento da aula como um esclarecedor de dúvidas envolvendo operações algébricas, enquanto as demais ferramentas podem servir de grande apoio para uma organização do ambiente em sala de aula.

Além disso, percebemos que os problemas envolvendo a superlotação e falta de materiais que explicam detalhadamente as operações algébricas poderiam ser minimizadas com base em ter OneNote como um instrumento que acompanha todos os alunos durante a aula, permitindo que eles verifiquem a qualquer momento se cometeram um erro no processo de resolução da atividade trabalhada.

Ao criarmos conjecturas de situações que poderiam ocorrer no ambiente de sala de aula utilizando o OneNote, foi possível pensar num eventual uso da ferramenta a transformando em um ambiente virtual de aprendizagem, pois a opção de compartilhar o bloco de notas permite criar um mural onde os alunos poderão trabalhar de forma coletiva. Além desse fato, criouse o pensamento de como seria a sua aplicação no ambiente de sala de aula, a interação dos alunos e a dinâmica relacional do professor com base em sua turma. Ambos os pensamentos destacados poderão ser referências para aprofundamento desse estudo em uma pesquisa externa futura.

Uma pesquisa externa apropriada seria uma de campo para aplicar a ferramenta em ambientes de sala de aula coletando informações sobre a sua utilidade e impacto ocasionado ao processo de verificação da aprendizagem dos alunos. Também, poderia verificar qual conteúdo matemático o instrumento teria maior facilidade em auxiliar, sejam equações, inequações, funções ou geometria analítica.

## **Referências**

Abar, C. A. A. P., & Alencar, S. V. (2013). A Gênese Instrumental na interação com o GeoGebra: uma proposta para a formação continuada de professores de matemática. *Bolema Boletim de Educação Matemática*, 27(46), 349–365. https://doi.org/10.1590/s0103-636x2013000300002

Almeida, H. M. de. (2017). O uso de celulares, tablets e notebooks no ensino da matemática. *Revemat revista eletrônica de educação matemática*, 11(2), 318. https://doi.org/10.5007/1981-1322.2016v11n2p318

Bellemain, F., & Trouche, L. (2016). Compreender o trabalho do professor com os recursos de seu ensino, um questionamento didático e informático. Anais do *I Simpósio Latino-Americano de Didática da Matemática*. Bonito, DF. https://hal.archives-ouvertes.fr/hal-01560233

Bessa, K. P. (2007). *Dificuldades de aprendizagem em matemática na percepção de professores e alunos do ensino fundamental*. Trabalho de Conclusão de Curso, Universidade Católica de Brasília, Brasília, Distrito Federal, Brasil. Disponível em: http://www.ucb.br/sites/100/103/TCC/22007/ KarinaPetriBessa.pdf>.

Brasil (2018). Ministério da Educação. *Base Nacional Comum Curricular*. Brasília. http://basenacionalcomum.mec.gov.br/images/BNCC\_EI\_EF\_110518\_versaofinal\_site.pdf.

Bittar, M. (2011). A abordagem instrumental para o estudo da integração da tecnologia na prática pedagógica do professor de matemática. *Educar em Revista* (1), 157–171. https://doi.org/10.1590/s0104-40602011000400011

D'Ambrosio, B. S. (1989). Como ensinar Matemática hoje? *Temas e Debates - SBEM*, 1(2), 15–19.

Eberhardt, I. F. N., & Coutinho, C. V. S. (2011). Dificuldades de aprendizagem em Matemática nas séries iniciais: diagnóstico e intervenções. *Vivências: Revista Eletrônica de Extensão da URI*, 7(13), 62–70. http://www2.reitoria.uri.br/~vivencias/Numero\_013/artigos/artigos\_vivencias\_13/n13\_08.pdf

García-Cuéllar, D. J., Almouloud, S. A., & Salazar, J. V. F. (2019). Abordagem Instrumental: uma revisão da literatura no Peru e no Brasil dos anos 2013 a 2017. *Acta Latinoanericana de Matemática Educativa*, 32(1), 759–769. [https://www.researchgate.net/publication/334046152\\_Abordagem\\_In](https://www.researchgate.net/publication/334046152_Abordagem_In%20strumental_uma_revisao_da_literatura_no_Peru_e_no_Brasil_dos_anos_2013_a_2017)  [strumental\\_uma\\_revisao\\_da\\_literatura\\_no\\_Peru\\_e\\_no\\_Brasil\\_dos\\_anos\\_2013\\_a\\_2017.](https://www.researchgate.net/publication/334046152_Abordagem_In%20strumental_uma_revisao_da_literatura_no_Peru_e_no_Brasil_dos_anos_2013_a_2017)

Grisson, T. (2017). *10 melhores usos para o OneNote em seu ensino e aprendizado*. Microsoft. https://educationblog.microsoft.com/en-us/2017/03/10-best-usesfor-onenote-in-your-teaching-and-learning/.

Henriques, A. (2019). *Saberes Universitários e as suas relações na Educação Básica - Uma análise institucional em torno do Cálculo Diferencial e Integral e das Geometrias*. Via Litterarum. Ibicaraí, Bahia.

Henriques, A. (2021). Abordagem Instrumental e aplicações. *Educação Matemática Pesquisa Revista do Programa de Estudos Pós-Graduados em Educação Matemática*, 23(3), 247–280. https://doi.org/10.23925/1983-3156.2021v23i3p247-280

Neto, A. L. X. (2015). *Um estudo da Gênese instrumental para função de uma variável real com várias sentenças*. Dissertação de Mestrado, Universidade Católica de São Paulo. São Paulo, SP, Brasil. https://sapientia.pucsp.br/bitstream/handle/18765/2/Armenio%20Lannes%20Xavier%20Neto.pdf.

Pacheco, M. B., & Andreis, G. D. S. L. (2018). Causas das dificuldades de aprendizagem em Matemática: percepção de professores e estudantes do 3o ano do Ensino Médio. *Revista Principia - Divulgação Científica e Tecnológica do IFPB*, 1(38), 105. https://doi.org/10.18265/1517-03062015v1n38p105-119

Rabardel, P. (1995). *Les Hommes et les Technologies: une approche cognitive des instruments contemporains*. Université Paris. Armand Colin. [http://ergoserv.psy.univ-paris8.fr/Site/.](http://ergoserv.psy.univ-paris8.fr/Site/)

Rabardel P. (2011). *Los Hombres y las Tecnologías: visión cognitiva de los instrumentos cognitivos*. (Martin Acosta Gempeler, Trad.). Universidad Industrial de Santander. Escuela de Matemáticas. Colômbia.

Senna, V. de, & Drehmer-Marques, K. C. (2022). Percepções de acadêmicos e professores quanto ao ensino remoto durante a pandemia de Covid-19. *Research, Society and Development*, 11(1), e37711125111. https://doi.org/10.33448/rsd-v11i1.25111

Stormowski, V., Gravina, M. A., & Lima, J. V. (2013). Tecnologia na aula de matemática: a importância do potencial semiótico. *RENOTE*, 11(3). https://doi.org/10.22456/1679-1916.44439

Tatto, F., & [Scapin, I. J.](http://lattes.cnpq.br/2440981474935976) (2004). Matemática: Por que o nível elevado de rejeição? *Revista de Ciências Humanas*, 5(5), 57-70. http://revistas.fw.uri.br/index.php/revistadech/article/view/245.

Valente, J. A. (1997). O uso inteligente do computador na educação. *Pátio Revista Pedagógica*. 1(1), 19-21. https://educacaopublica.cecierj.edu.br/artigos/2/1/ouso-inteligente-do-computador-na-educacao.